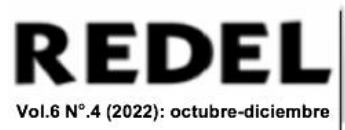

# **Mediador didáctico para la enseñanza-aprendizaje de la asignatura Arquitectura de**

**Computadoras de Ingeniería Informática (Original)**

**Didactic mediator for the teaching-learning of the subject Computer Architecture of** 

# **Informatics Engineering (Original)**

José Antonio Leyva Regalón. Ingeniero. Máster en Ciencias de la Computación. Profesor

Asistente. Universidad de Granma. Bayamo. Granma. Cuba. jaleyya@udg.co.cu

Yanetsys González Mojena. Ingeniera. Máster en Ciencias. Profesora Asistente. Universidad de

Granma. Bayamo. Granma. Cuba. [ymojenay@udg.co.cu](mailto:ymojenay@udg.co.cu)

Irisleydis Mayol Céspedes. Ingeniera. Profesora Instructora. Universidad de Granma. Bayamo.

Granma. Cuba. [imayolc@udg.co.cu](mailto:imayolc@udg.co.cu)

Recibido: 29-07-2022/ Aceptado: 22-11-2022

# **Resumen**

La carrera de Ingeniería Informática de la Universidad de Granma tiene como meta permanente egresar a sus estudiantes con la máxima calidad profesional. Para tal fin su claustro dota a los estudiantes de conocimientos básicos que les permitan adaptarse a la creciente industria del software. Una de las asignaturas que repercute en el ámbito de actuación del egresado es la Arquitectura de computadoras. Entre sus principales aspiraciones están que el estudiante sea capaz de identificar y manipular diversas partes internas y periféricos de una computadora a través de las prácticas de laboratorio. La insuficiencia de los medios necesarios para realizar esas prácticas limita el total cumplimiento de los objetivos de la asignatura, lo que repercute en la preparación del futuro egresado. En el presente trabajo se desarrolla un software educativo de Realidad Virtual que actúa como mediador didáctico para favorecer el proceso de enseñanzaaprendizaje de la asignatura de Arquitectura de computadoras. En la etapa de desarrollo se utilizó

el framework Qt y el motor gráfico OpenSceneGraph para la implementación del grafo de escena y sus entornos virtuales. En un estudio posterior se analizó el impacto del software en las prácticas de Arquitectura de computadoras y su nivel de usabilidad a través de la aplicación de una Escala de Usabilidad del Sistema.

**Palabras clave:** Realidad Virtual; enseñanza-aprendizaje; software educativo; Arquitectura de computadoras

## **Abstract**

The career of Informatics Engineering at the University of Granma has as a permanent goal to graduate its students with the highest professional quality. To this end, its cloister provides students with basic knowledge that allows them to adapt to the growing software industry. One of the subjects that affects the scope of the graduate is Computer architecture. Among his main aspirations are that the student be able to identify and manipulate various internal and peripheral parts of a computer through laboratory practices. The insufficiency of the necessary means to carry out these practices limits the total fulfillment of the objectives of the subject, which affects the preparation of the future graduate. In the present work, a Virtual Reality educational software is developed that acts as a didactic mediator to favor the teaching-learning process of the subject of Computer architecture. In the development phase, the Qt framework and the OpenSceneGraph graphics engine were used to implement the scene graph and its virtual environments. In a later study, the impact of software on computer architecture practices and its level of usability was analyzed through the application of a System Usability Scale.

**Keywords:** Virtual Reality; teaching-learning; educational software; Computer architecture

## **Introducción**

Los diferentes medios de enseñanza disponibles en la educación han surgido producto del esfuerzo del hombre por realizar aportes significativos en el proceso de enseñanza-aprendizaje. En la actualidad existe un avance significativo de las tecnologías educativas para la resolución de problemas tradicionales de la pedagogía docente (Rangel, 2018; Zambrano & Quiroz, 2019).

En las instituciones cubanas de educación superior la inclusión de los softwares educativos han contribuido a un mayor cumplimiento de los objetivos que se establecen en cada plan de estudio (Vidal et al., 2010; Vázquez et al., 2012). En la Universidad de Granma (UDG) como parte de la informatización nacional se hace uso de los medios informáticos para apoyar el proceso de enseñanza-aprendizaje. En la carrera de Ingeniería Informática el claustro emplea estos medios periódicamente en los escenarios docentes.

Una de las materias que se imparten en esa carrera universitaria es Arquitectura de computadoras, donde se pretende, entre otros objetivos, que el alumno identifique y domine el funcionamiento de los principales componentes de las computadoras. Acciones como ensamblar y reparar un ordenador requieren de la práctica con equipos reales para mostrar y desarrollar las principales técnicas en su manipulación. Mediante este ejercicio, el profesor puede desarrollar diversos valores en sus estudiantes que tributen a la formación integral de un profesional competente, con sentido de pertenencia y responsabilidad, teniendo en cuenta que el educando conocerá las partes, el funcionamiento y el mantenimiento de los sistemas de cómputos.

A pesar de los requisitos que establece el plan de estudio, la carrera no cuenta con todos los medios necesarios para realizar adecuadamente las prácticas de la asignatura de Arquitectura de computadoras, lo que incide desfavorablemente en el cumplimiento de los objetivos educativos e instructivos. Estas insuficiencias incurren de una forma u otra en las asignaturas

precedentes de la misma disciplina que demandan de esos conocimientos previos para profundizar aspectos de los sistemas operativos y las redes de computadoras.

De igual manera, repercute en una limitada preparación del futuro egresado en particularidades de la programación de alto nivel y la optimización de su estación de trabajo. Las limitantes expuestas reflejan la necesidad real de mejorar el proceso de enseñanza-aprendizaje de la asignatura de Arquitectura de computadoras, por lo que se hace fundamental la obtención de medios alternativos que permitan un mejor cumplimiento de los objetivos establecidos.

Uno de estos medios ha sido el uso de una multimedia que presenta una amplia colección de componentes ilustrados por imágenes digitales y sus correspondientes características en cuadros de textos. Si bien constituye un elemento importante para que los estudiantes alcancen un mayor conocimiento de ese contenido, aún es preciso un acercamiento más real a la práctica que se demanda.

Otra de las alternativas que ofrecen las ciencias computacionales es la Realidad Virtual (RV), la cual ha sido propicia a múltiples autores para potenciar el proceso de enseñanzaaprendizaje en la educación superior (Abásolo et al., 2017; Aznar Díaz et al., 2018; Cabero & Fernández, 2018; Husted et al., 2019). Este tipo de tecnología permite la generación de ambientes virtuales donde se simulan objetos, personas o lugares del mundo real con los que un usuario puede interactuar por medio de periféricos u otros dispositivos conectados a una computadora (Radianti et al., 2020).

La RV en la educación permite a los estudiantes un acercamiento a un contexto real para lograr de acuerdo con Moreno et al. (2017) "experiencias de interacción, exploración, análisis y comprensión de objetos, ambientes y personajes artificiales para suscitar aprendizajes significativos, relevantes y funcionales acerca de cualquier materia" (p.3). Las propiedades de

dicha tecnología son convenientes para minimizar el impacto de las insuficiencias de la enseñanza y el aprendizaje de la asignatura de Arquitectura de computadoras e introducir una tendencia internacional en la educación superior.

Por tanto, se hace necesario desarrollar un software educativo con técnicas de interacción de Realidad Virtual para el apoyo del proceso de enseñanza-aprendizaje de la asignatura de Arquitectura de computadoras. Esta propuesta informática debe actuar como un mediador didáctico con la intencionalidad de contribuir en la calidad de preparación de los estudiantes de la carrera de Ingeniería Informática.

### **Población y muestra**

El desarrollo del software fue realizado en la Universidad de Granma con tecnologías de código abierto. Una de ellas fue el motor gráfico OpenSceneGraph (OSG) con el que se implementó toda la escena gráfica que consiste en una estructura de datos de árbol jerárquico dada por un nodo raíz, nodos padres y nodos hojas. Entre las fortalezas de OSG se encuentra el desempeño, la escalabilidad, la portabilidad y la productividad (Mayor, 2016).

En la implementación del programa informático se utilizaron diversos patrones de diseño como el Visitor (visitante). Fue empleado para representar una operación que se realiza en los elementos del grafo sin modificar sus clases. OSG contiene la clase osg::NodeVisitor para implementar este patrón y sus clases derivadas recorren el grafo de escena por cada nodo con la aplicación de las operaciones definidas en la etapa de desarrollo.

En la fase de desarrollo también se utilizaron los patrones de diseño Singleton (instancia única) y Chain of Responsability (cadena de responsabilidad). El primero está diseñado para restringir la creación de objetos pertenecientes a una clase o el valor de un tipo a un único objeto.

El segundo es un patrón de comportamiento que evita acoplar el emisor de una petición a su receptor dando a más de un objeto la posibilidad de responder a una petición.

El software fue escrito con el lenguaje C++ en el framework de desarrollo Qt (Arce et al., 2020). La interfaz gráfica de usuario está diseñada con el programa Qt Designer y presenta componentes gráficos para la visualización e interacción con la escena virtual. Una base de datos de SQLite fue integrada para el almacenamiento de datos relacionados con los elementos virtuales que se muestran.

## **Análisis de los resultados**

El grafo de escena implementado es el núcleo de las modalidades del software, las cuales son el modo ejercitación y el modo evaluación. Su organización jerárquica permite la adición de objetos virtuales conforme a la necesidad de cada modalidad y define la relación lógica y espacial de la escena para la administración y el renderizado eficiente de los datos gráficos (Figura 1).

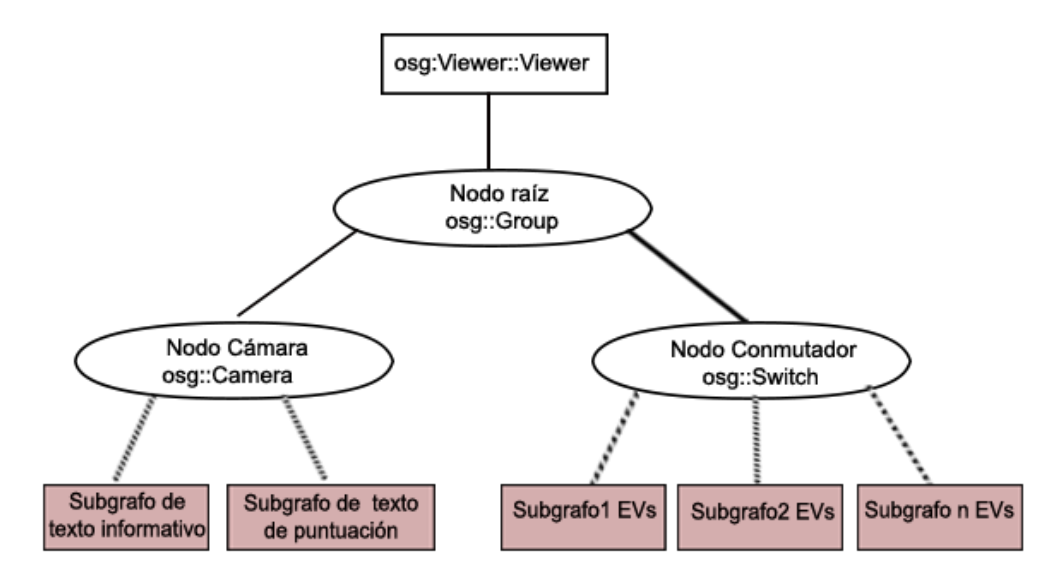

**Figura 1. Grafo de escena principal del software**

El nodo cámara es de tipo osg::Camera de la librería OSG, y es utilizado para crear una pantalla de visualización frontal (HUD por sus siglas en inglés) en el viewer (visor de la escena

virtual) donde se representan los textos informativos y la puntuación en la modalidad evaluación. El uso del HUD permite visualizar textos sobre cualquier geometría o textura de los objetos 3D. De esta forma se evita el solapamiento del texto y se garantiza su posicionamiento estático para una mejor lectura.

En los subgrafos de textos se implementan el tipo de fuente, el tamaño de letra y otros atributos específicos de la clase osg::Text para la óptima salida de las cadenas de caracteres. Esta configuración también incluye la personalización de parámetros de la clase osg::Camera como la matriz de proyección, el marco de referencia y el orden de renderizado.

El nodo conmutador es de tipo osg::Switch y su función es primordial para determinar cuál de los subgrafos que contiene como hijos será mostrado en el viewer de la escena. Esta propiedad permite que un docente o un estudiante seleccione cuál ejercicio realizar, el cual está compuesto por un conjunto de elementos virtuales con una organización predeterminada.

La clase osg::Switch permite varios nodos hijos en dependencia de la limitación física del hardware, lo que posibilita tener múltiples ejemplos 3D para la práctica de los estudiantes. Los elementos virtuales representan un ejercicio independiente y se agrupan en un mismo subgrafo del nodo conmutador. Cada nodo hijo se maneja por el puntero inteligente osg::ref\_ptr<>, con lo que se asegura una administración eficiente de memoria cuando se elimina un conjunto de nodos en cascada del grafo de escena.

La clase osg::Transform es utilizada en OSG para posicionar objetos dentro de una escena o con fines de animación. Una clase derivada de osg::Transform muy utilizada en los subgrafos de elementos virtuales es osg::MatrixTransform. Esta subclase tiene una matriz osg::Matrix que representa una trasformación de 4x4 de sus hijos en sistemas de coordenadas locales dentro de las coordenadas de trasformación de un nodo padre o de la escena principal.

La matriz osg::Matrix permite personalizar la posición, el escalado y la rotación de los objetos 3D en la llamada de actualización del grafo de escena principal. La matriz de transformación de 4x4 de OSG transforma un vector expresado en coordenadas homogéneas desde un sistema de coordenadas a otro. En el software se utilizó para representar la posición y la orientación de un sistema girado y trasladado con respecto al sistema fijo de referencia global. La expresión general de la matriz osg::Matrix está dada por:

**Figura 2. Expresión general de osg::Matrix**

$$
T = \begin{bmatrix} Rotación & Traslación \\ Perspectiva & Escala \end{bmatrix} = \begin{bmatrix} R_{3x3} & P_{3x1} \\ f_{1x3} & w_{1x1} \end{bmatrix}
$$

En la robótica esta matriz se utiliza en la cinemática directa, por lo que OSG con fines de simulación robótica aplica con exactitud el cómputo de cada submatriz. Para la rotación de los elementos virtuales se utilizaron las siguientes matrices para cada eje del sistema de coordenadas, las cuales pueden combinarse para la obtención de transformaciones complejas.

#### **Figura 3. Cálculo para la rotación de objetos virtuales en la escena aumentada**

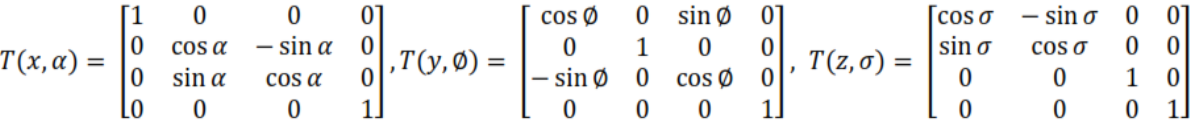

Cada rotación requiere su respectiva traslación en el sistema fijo, por lo que se deben multiplicar ambas transformaciones o modificar los valores calculados en la matriz de la figura 3 para que la librería OSG realice el cómputo correspondiente. OSG utiliza la clase de cuaterniones osg::Quat para representar la orientación en el espacio 3D con mayor precisión y menor costo computacional en el cálculo y renderizado final. Esta fue aplicada en las rotaciones de los elementos virtuales en un eje determinado de la escena virtual.

Para el cálculo de las funciones trigonométricas de las matrices de la figura 3 se utilizó la clase de funciones matemáticas de OSG con valores de tipo float. De igual forma, se empleó la

clase derivada osg::Matrixf para el trabajo con la coma flotante y alcanzar mayor fidelidad en la rotación. Todos estos cálculos fueron necesarios para aplicar las transformaciones y las animaciones a los elementos virtuales dentro de la escena de RV.

El mediador didáctico dispone de las modalidades de ejercitación y de evaluación. La primera permite al docente mostrar a los estudiantes un conjunto de elementos de hardware tridimensionales, los cuales puede trasladar convenientemente a distintos lugares de la escena o accionar clic derecho sobre uno de ellos para visualizar información de texto con sus propiedades y su funcionamiento.

La alternación entre las modalidades ocurre a través de la acción de una tecla por defecto del teclado. Para seleccionar y trasladar con el mouse un elemento 3D el docente debe presionar otra tecla que diferencia esta opción de la muestra de sus propiedades. Todos los eventos del mouse y el teclado son gestionados por una instancia de osgGA::GUIEventHandler de la librería osgGA de OSG.

La clase osgGA::GUIEventHandler provee una interfaz básica para cualquier objeto con el fin de manipular los eventos de la interfaz gráfica de usuario. En el proyecto de desarrollo se definió la clase MeddiacEventosGUI donde se capturan los eventos del teclado y el mouse y se verifica cuál acción desencadenar en dependencia de la modalidad que está en ejecución.

Cuando ocurre un evento del mouse o del teclado, el viewer realiza una llamada del objeto de MeddiacEventosGUI conectado al visor de la escena antes de la inicialización del programa. Esta propiedad permite una captura de eventos en tiempo real de todas las acciones que realice el profesor durante su interacción con el software.

La interacción directa de un usuario con los elementos virtuales es realizada mediante el uso del mouse. Los nodos que contienen la geometría de los objetos 3D son adicionados de

forma individual a una instancia de la clase osgManipulator::Selection, la cual al igual que un objeto de tipo osgManipulator::Dragger se adiciona al nodo de transformación osg::MatrixTransform. Esta estructura jerárquica garantiza una integración apropiada al nodo osg::Switch y propicia una forma más simple de manipular los elementos en la escena virtual.

La librería osgManipulator de OSG provee la clase osgManipulator::Selection para el cálculo interno de la ruta del elemento virtual asociado hasta el nodo raíz del grafo de escena. La clase de osgManipulator::Dragger es empleada en el software para establecer un cubo transparente con sus aristas visibles que le permiten al usuario la manipulación directa con el objeto virtual que lo contiene (Figura 4).

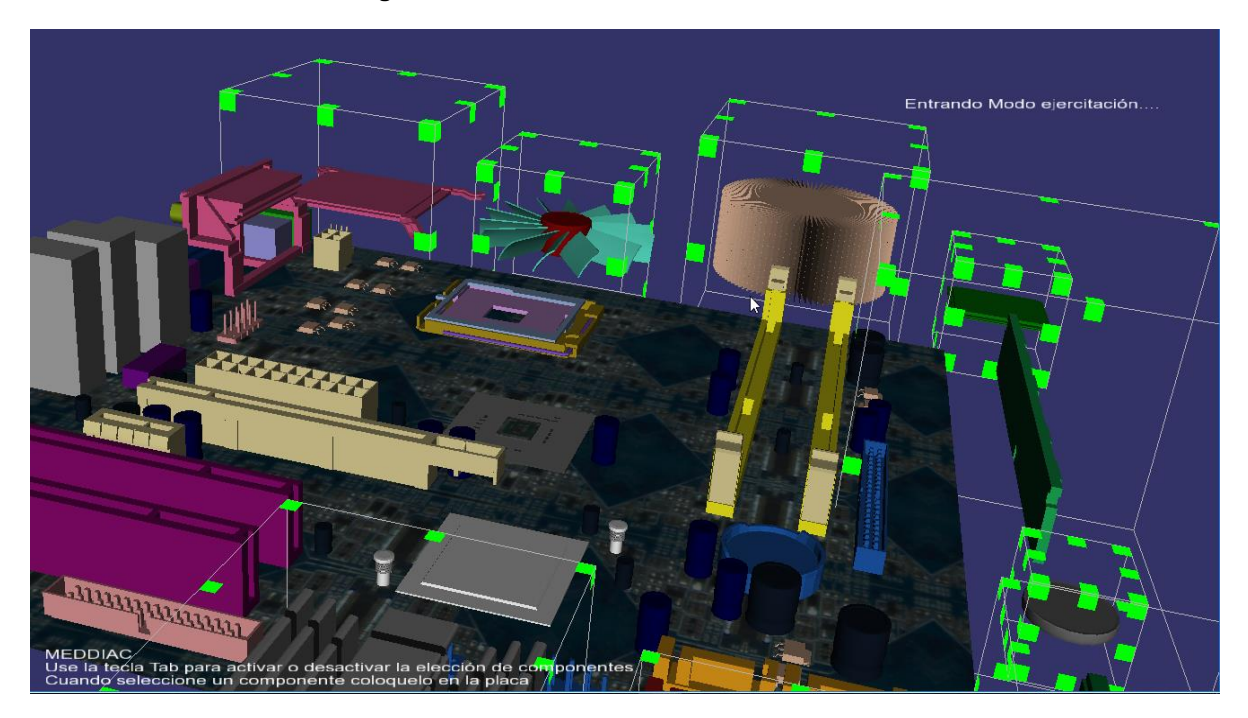

**Figura 4. Escena virtual del mediador didáctico**

En el modo evaluación la interacción ocurre similar al modo ejercitación. La marcada diferencia está en que todas las acciones que realiza un usuario son evaluadas y registradas en la base de datos para su posterior análisis. En la figura 4 se muestra un conjunto de componentes

virtuales que el usuario debe ubicar en su respectivo lugar en la placa madre de una computadora similar a una operación de ensamble con componentes reales.

Este modo le facilita al profesor la evaluación del nivel de adquisición de los conocimientos de los estudiantes relacionados con un tema específico tratado en clase. El sistema de puntuación bonifica todas las acciones correctas que realiza el estudiante con un valor predeterminado, a la vez que penaliza un 5% a dicho valor por el posicionamiento incorrecto de los objetos.

En el curso 2014-2015 se realizó un estudio con 12 estudiantes del segundo año de Ingeniería Informática de la Universidad de Granma sobre las prácticas de la asignatura de Arquitectura de computadoras. Las actividades del estudio consistieron en identificar y ensamblar componentes de hardware en una placa madre real de una computadora.

Previo a realizar las actividades del estudio los estudiantes observaron a través de materiales visuales diversos componentes de hardware donde analizaron sus propiedades y su funcionamiento con la asistencia del profesor. En otro momento los estudiantes tuvieron una práctica de laboratorio donde conocieron de otros tipos de componentes de hardware mediante el uso del mediador didáctico. Todos los dispositivos analizados en los dos escenarios docentes en diferentes momentos conforman los elementos fundamentales de la placa madre de una computadora.

En la cita del estudio, a cada estudiante se le presentó un conjunto de elementos visto en los materiales visuales y en el software. Las actividades de identificación y ensamblaje tuvieron una evaluación donde se diferenció el desempeño de los estudiantes con los componentes analizados en los materiales visuales y en el mediador didáctico (Figura 5).

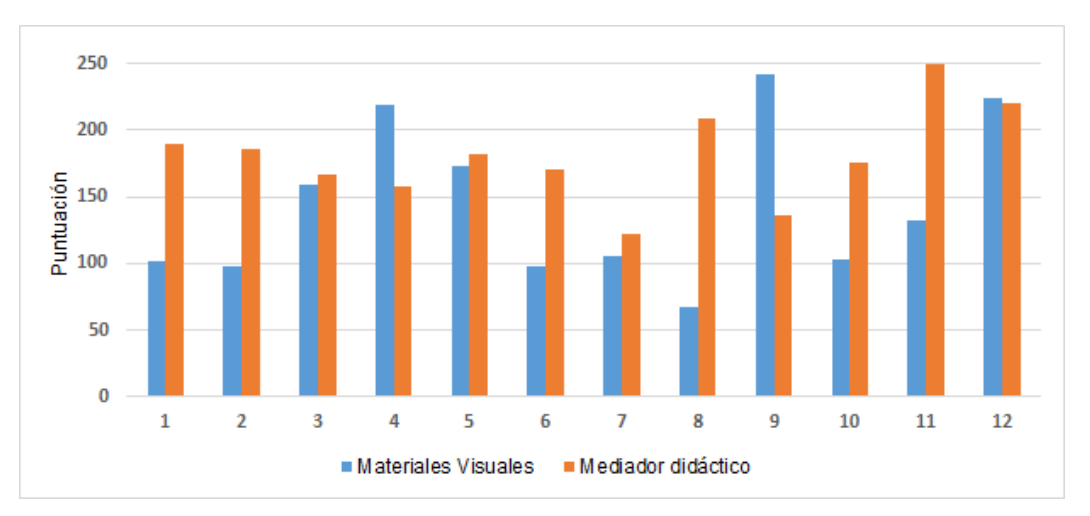

**Figura 5. Sumatoria de puntos en el estudio de la práctica de Arquitectura de computadoras**

Los resultados de la sumatoria de los puntos que obtuvieron los estudiantes en la identificación y el posicionamiento de los componentes de hardware en la placa madre física, indican que el 75 % tuvo un mayor acercamiento al ensamblaje real con el estudio mediante el mediador didáctico que con los analizados en los materiales visuales. La manipulación de los elementos virtuales, ya sea desde trasladarlos, rotarlos o escalarlos para obtener una mejor visión, inciden positivamente en el proceso de enseñanza-aprendizaje.

La simulación del ensamblaje de una computadora proporciona al estudiante una idea más real que con los materiales visuales. A pesar de esto, los materiales visuales tienen un gran impacto en este proceso, como se refleja en los resultados de la figura anterior. Ello indica que una adecuada combinación de esos materiales con el software educativo, puede generar una calidad superior de los resultados y acelerar el cumplimiento de los objetivos establecidos en la práctica de la asignatura de Arquitectura de computadoras.

En el estudio realizado también se aplicó la Escala de Usabilidad del Sistema (SUS por sus siglas en inglés) de [Brooke \(1996\)](#page-13-0) para determinar el cómputo de un número único que representa cuán aceptable es el software para el uso de los estudiantes y los profesores. El cálculo requiere que cada individuo complete un cuestionario de 10 preguntas de escala Likert.

La respuesta a los 10 ítems se realiza con la marca de una opción-casilla que va desde la posición 1 denominada "completamente en desacuerdo" hasta la de "completamente de acuerdo" representada por el 5. Para determinar la medida de usabilidad se suma el valor de cada ítem teniendo en cuenta criterios que establece la SUS. En el procesamiento de los cuestionarios de los 12 estudiantes y 3 profesores de la disciplina de la asignatura de Arquitectura de computadoras se obtuvo un valor de 97.69.

El número determinado refleja que el software tiene un criterio aceptable de usabilidad. Según el ranking de SUS, ese criterio también se acompaña de aspectos positivos del programa informático como la flexibilidad, la robustez y la baja curva de aprendizaje para su uso.

## **Conclusiones**

- 1. El trabajo realizado permitió determinar las insuficiencias en el proceso de enseñanzaaprendizaje de la asignatura de Arquitectura de computadoras de la carrera de Ingeniería Informática de la Universidad de Granma.
- 2. El mediador didáctico desarrollado constituye un instrumento importante en las manos del docente para minimizar las insuficiencias en el proceso de enseñanza-aprendizaje de la asignatura de Arquitectura de computadoras.
- 3. El mediador didáctico representa una herramienta significativa para que los estudiantes gestionen su autoaprendizaje en la identificación y el ensamblaje de las partes de computadoras y otros tipos de hardware de los sistemas de cómputos.

#### **Referencias Bibliográficas**

Abásolo, M., Sanz, C., Naiouf, M., De-Giusti, A., Santos, G., Castro, M., & Bouciguez, M. (2017). *Realidad aumentada, realidad virtual e interacción tangible para la educación.* SEDICI, Repositorio Institucional de la UNLP.

<http://sedici.unlp.edu.ar/handle/10915/62975>

- Arce, J., Vasconcelo, Y., & Martínez, A. (2020). *Plataforma de analíticas inteligentes para soluciones de procesamiento de imágenes.* V Conferencia Internacional de Ciencias Computacionales e Informáticas, Simposio llevado a cabo en el XVIII Convención y Feria Internacional Informática 2020, Ciudad de la Habana
- Aznar, I., Romero, J. M., & Rodríguez, A. M. (2018). La tecnología móvil de Realidad Virtual en educación: una revisión del estado de la literatura científica en España. *EDMETIC,*  7(1), 256-274.<https://doi.org/10.21071/edmetic.v7i1.10139>
- <span id="page-13-0"></span>Brooke, J. (1996). SUS-A quick and dirty usability scale. *Usability evaluation in industry,*  189(194), 4-7. [https://www.taylorfrancis.com/chapters/edit/10.1201/9781498710411-](https://www.taylorfrancis.com/chapters/edit/10.1201/9781498710411-35/sus-quick-dirty-usability-scale-john-brooke) [35/sus-quick-dirty-usability-scale-john-brooke](https://www.taylorfrancis.com/chapters/edit/10.1201/9781498710411-35/sus-quick-dirty-usability-scale-john-brooke)
- Cabero, J., & Fernández, B. (2018). Las tecnologías digitales emergentes entran en la Universidad: RA y RV. *RIED. Revista Iberoamericana de Educación a Distancia,* 21(2), 119-138.<http://dx.doi.org/10.5944/ried.21.2.20094>
- Husted, S., de la Torre, A. L., Rodríguez, G. O., Álvarez, M. P., & Mancillas, T. E. (2019). Realidad virtual inmersiva e interactiva en la enseñanza del diseño: un ambiente enriquecido para la enseñanza-aprendizaje interdisciplinar. *Revista Electrónica sobre Tecnología, Educación y Sociedad,* 6(11), 1-24.

<https://www.ctes.org.mx/index.php/ctes/article/view/698>

Moreno, N., Leyva, J. J., Galván, M. C., López, E., & García, F. J. (2017). *Realidad aumentada y realidad virtual para la enseñanza-aprendizaje del inglés desde un enfoque comunicativo e intercultural* [Innovación docente y uso de las TIC en eduación: CD-

ROM]. Universidad de Málaga.

[http://www.enriquesanchezrivas.es/congresotic/archivos/Form\\_Compet\\_metodos/Moreno](http://www.enriquesanchezrivas.es/congresotic/archivos/Form_Compet_metodos/MorenoMartinez_Otros.pdf) Martinez Otros.pdf

- Mayor, H. (2016). *Creación automática de contenido gráfico* [Tesis de Maestría, Universidad Politécnica de Valencia]. RiuNet. <https://riunet.upv.es/handle/10251/67039>
- Radianti, J., Majchrzak, T. A., Fromm, J., & Wohlgenannt, I. (2020). A systematic review of immersive virtual reality applications for higher education: Design elements, lessons learned, and research agenda. *Computers & Education,* 147, 1-28. <https://doi.org/10.1016/j.compedu.2019.103778>
- Rangel, A. (2018). Tecnologías de la Información y la Comunicación en la Educación Superior: una revisión documental. *Pixel-Bit. Revista de Medios y Educación* (52), 125-137. <http://dx.doi.org/10.12795/pixelbit.2018.i52.09>
- Vázquez, J. A., Rodríguez, M., & Marín, R. (2012). El software educativo en el proceso de enseñanza-aprendizaje de la disciplina Historia de Cuba. *EDUMECENTRO,* 4(3), 64-72. <https://revedumecentro.sld.cu/index.php/edumc/article/view/207>
- Vidal, M., Nolla, N., & Diego, F. (2010). Software educativos. *Educación médica superior,*  24(1), 97-110. [http://scielo.sld.cu/scielo.php?script=sci\\_arttext&pid=S0864-](http://scielo.sld.cu/scielo.php?script=sci_arttext&pid=S0864-21412010000100012) [21412010000100012](http://scielo.sld.cu/scielo.php?script=sci_arttext&pid=S0864-21412010000100012)
- Zambrano, D., & Quiroz, M. S. (2019). Procedimiento para el uso de la tecnología educativa durante el aprendizaje de los estudiantes de la educación superior. *REFCalE: Revista Electrónica Formación y Calidad Educativa,* 7(2), 43-56. <http://refcale.uleam.edu.ec/index.php/refcale/article/view/2993>